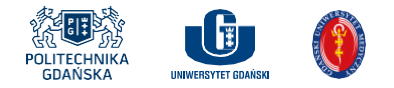

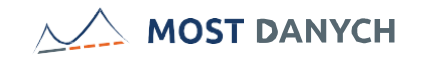

# Jak połączyć konto w serwisie PBN z identyfikatorem ORCID

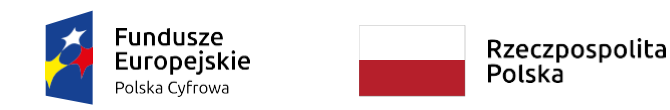

Unia Europejska Europejski Fundusz Rozwoju Regionalnego

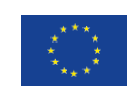

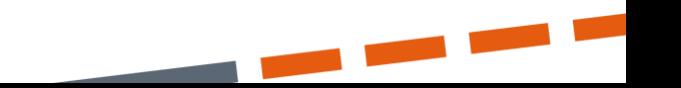

Jak połączyć konto w serwisie PBNz identyfikatorem ORCID?

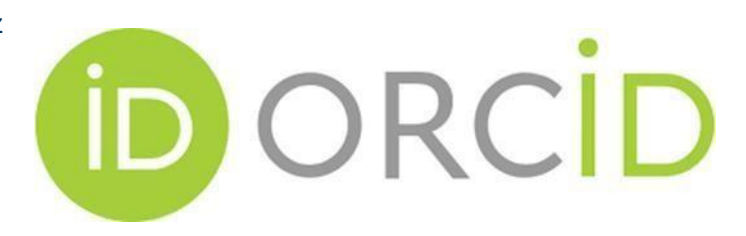

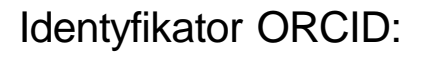

- umożliwia identyfikację naukowców oraz właściwe przypisanie im publikacji ich autorstwa;
- w przyszłości umożliwi wymianę informacji o publikacjach z systemem Polskiej Bibliografii Naukowej (PBN);
- każdy naukowiec zaliczony do liczby N posiada obowiązek posiadania uzupełnionego konta ORCID i powiązania go z kontem PBN do **31 grudnia 2020** (weryfikacja, ilu naukowców z poszczególnych uczelni to zrobiło i w jakim stopniu konta ORCID są uzupełnione nastąpi już wkrótce);
- przed połączeniem profilu ORCID z kontem PBN należy upewnić się, że posiadamy tylko jeden identyfikator ORCID, w razie wielu kont dodatkowe należy usunąć a pozostawić jedynie to uzupełnione i wprowadzone do Moja PG;
- profil ORCID musi być uzupełniony, informacje o publikacjach można pobrać z serwisów SCOPUS, Web of Science oraz Google Scholar, więcej i informacji na stronie <https://pg.edu.pl/biblioteka-pg/orcid-id>.

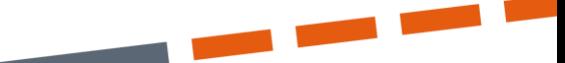

**MOST DANYCH** 

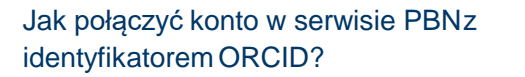

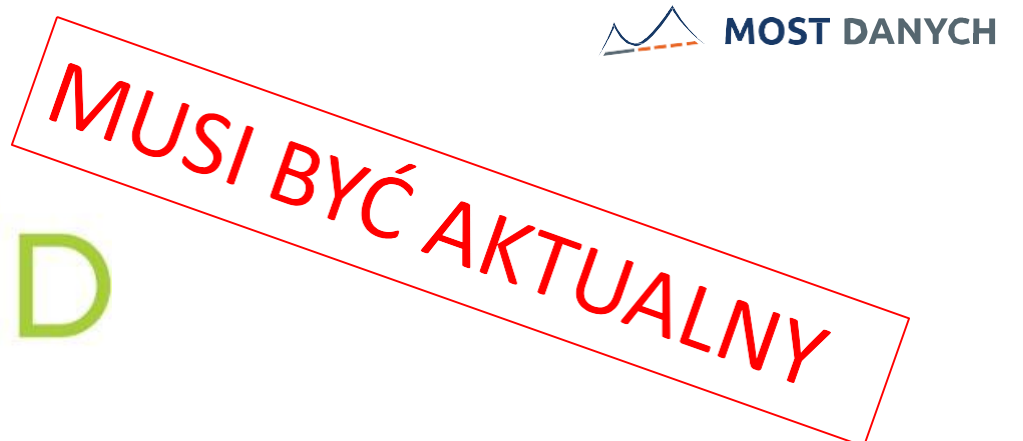

<https://pg.edu.pl/biblioteka-pg/orcid-id>

Poradniki, jak połączyć konto ORCID z bazami bibliograficznoabstraktowymi

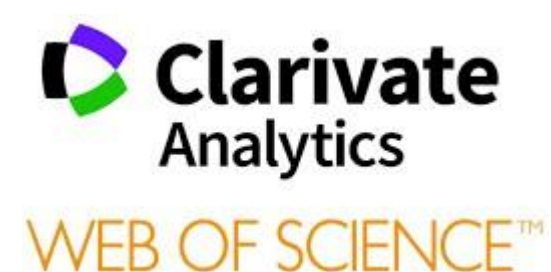

**DORCID** 

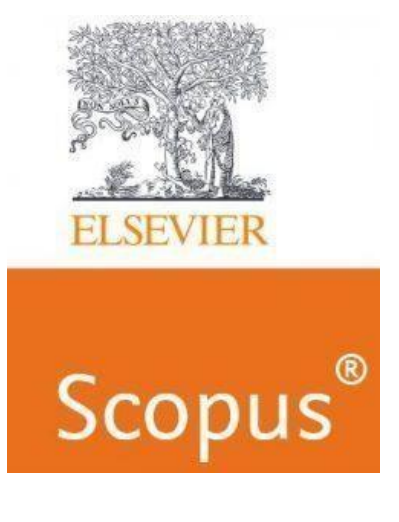

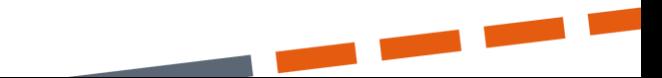

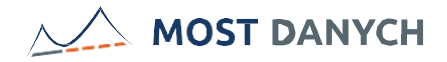

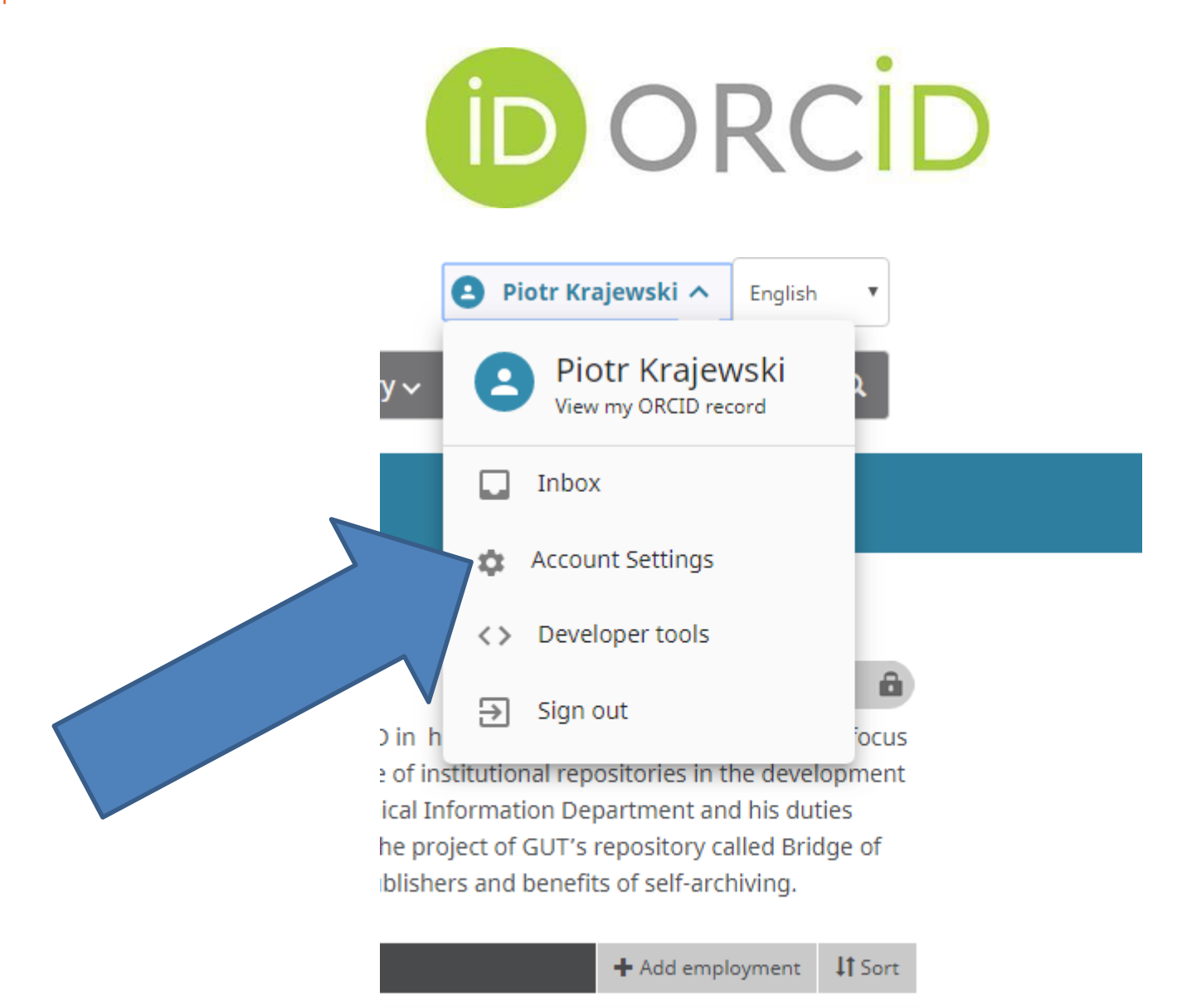

 $-$ 

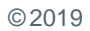

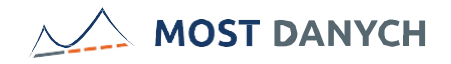

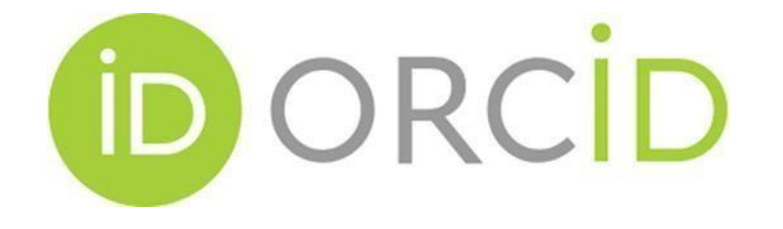

# **Account settings®**

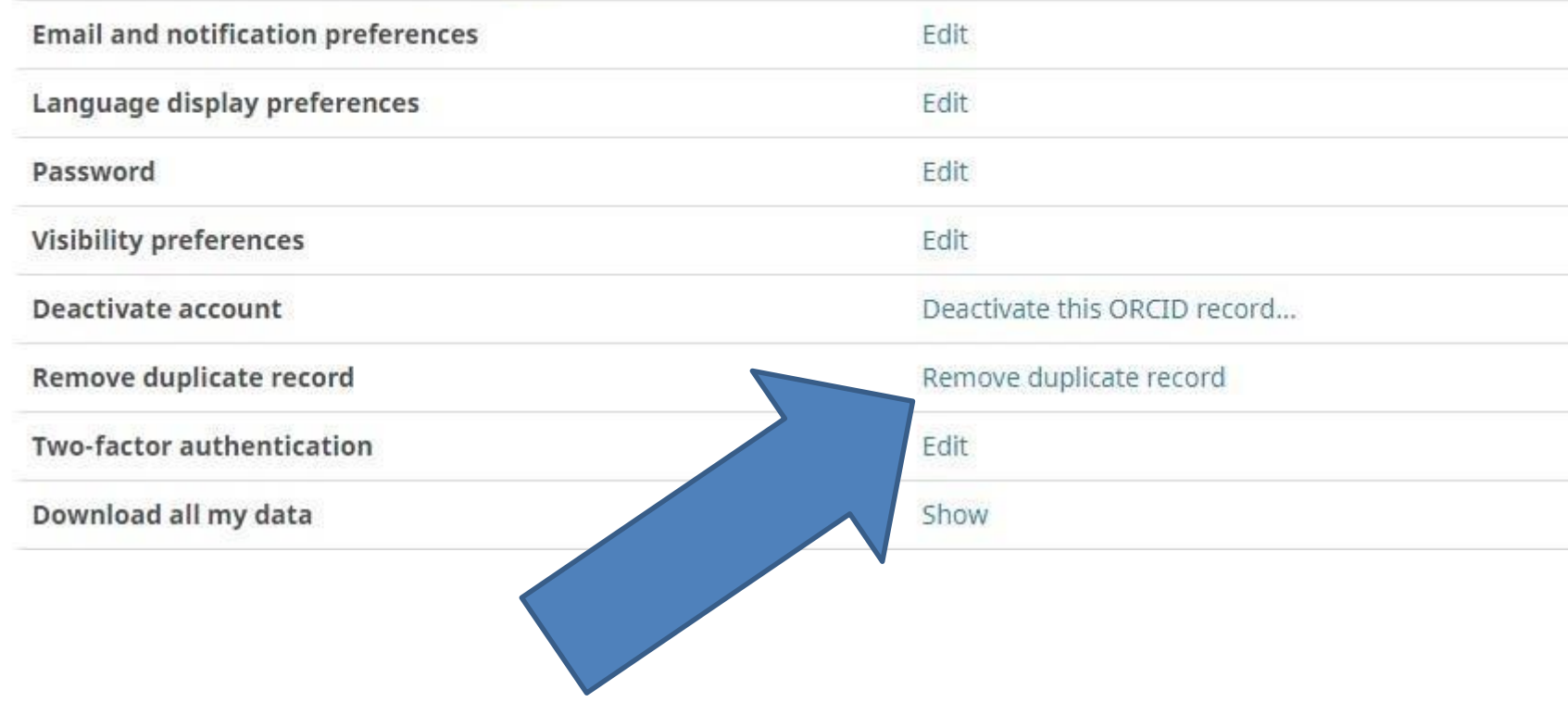

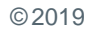

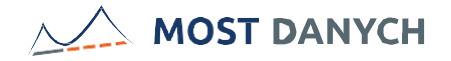

#### <https://pbn.nauka.gov.pl/>

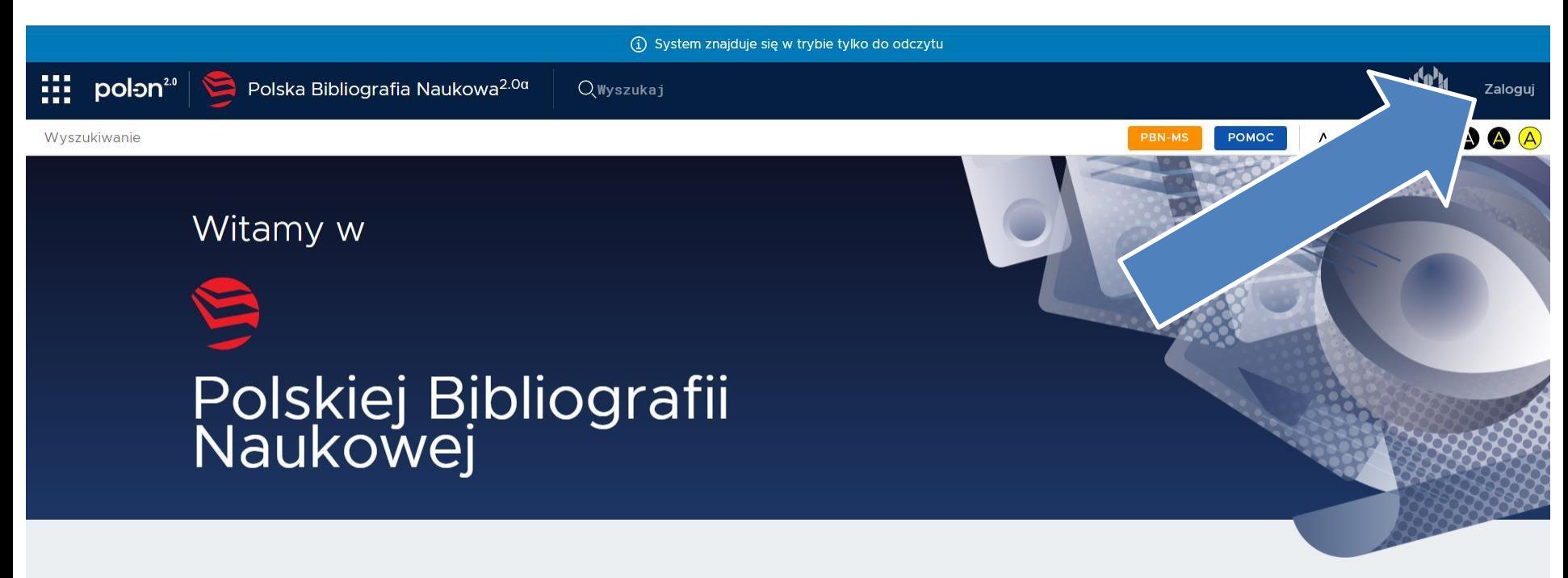

#### Polska Bibliografia Naukowa - publikacje, naukowcy, czasopisma

Polska Bibliografia Naukowa to portal Ministerstwa Nauki i Szkolnictwa Wyższego gromadzący informacje o publikacjach polskich naukowców, dorobku publikacyjnym jednostek naukowych oraz o czasopismach polskich i zagranicznych. Stanowi on część Zintegrowanego Systemu Informacji o Nauce i Szkolnictwie Wyższym POL-on.

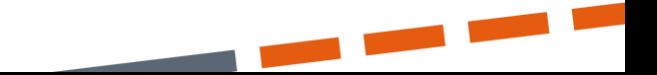

Jak połączyć konto w serwisie PBNz identyfikatorem ORCID?

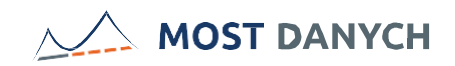

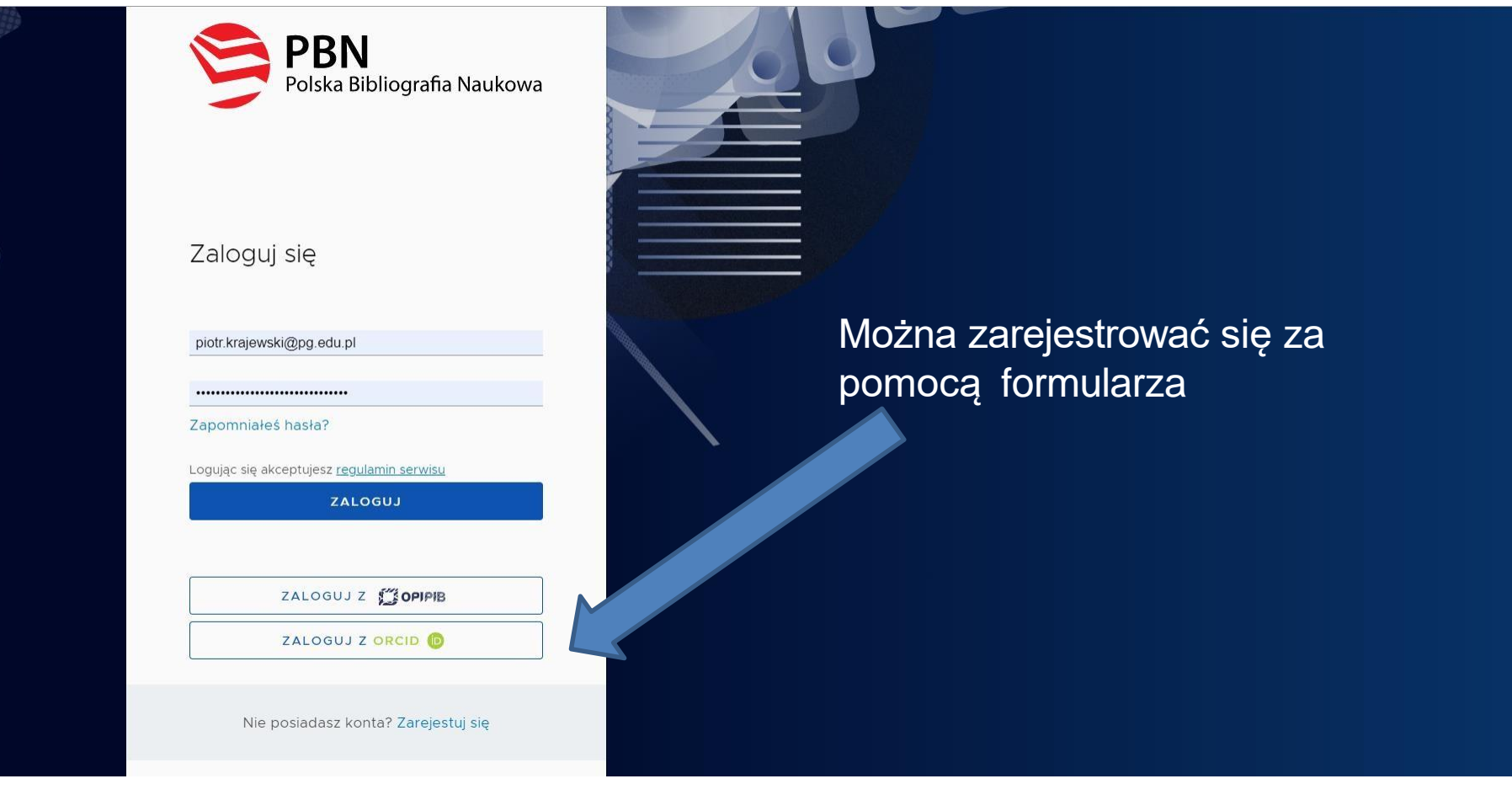

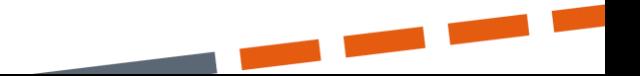

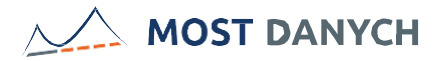

### Rejestracja

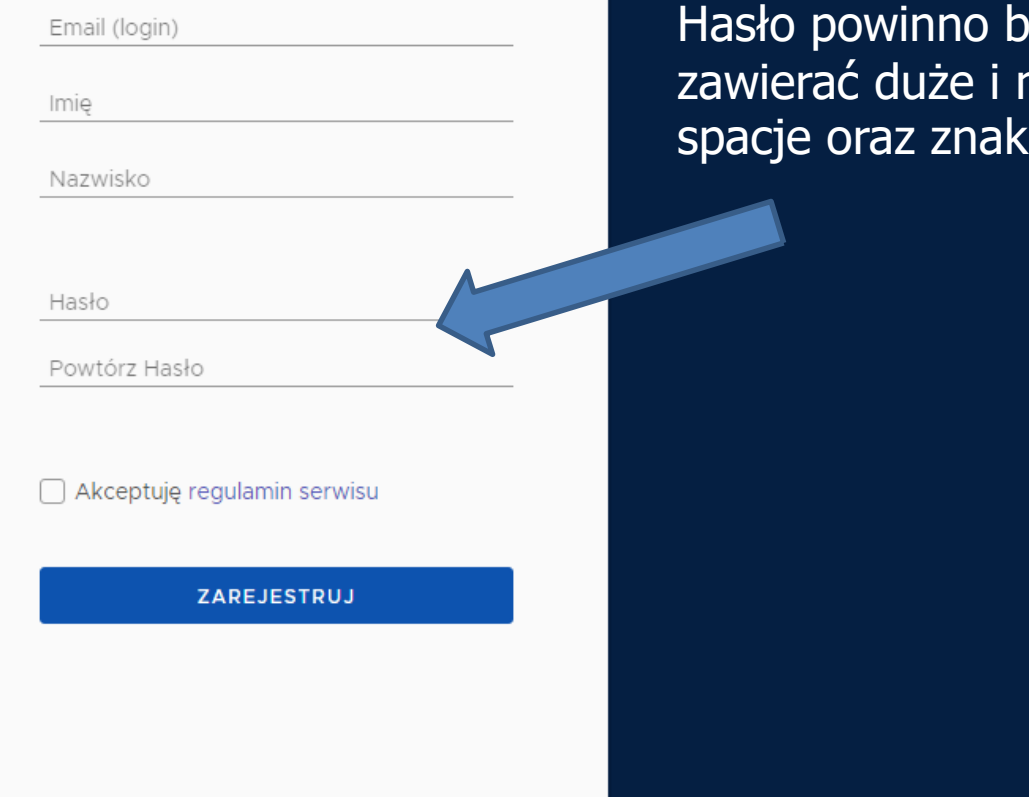

výć 10 znakowe i zawierać duże i małe litery, cyfry, spacje oraz znaki specjalne

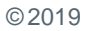

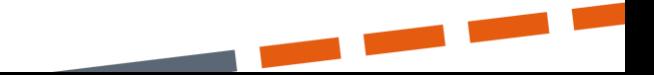

Jak połączyć konto w serwisie PBNz identyfikatorem ORCID?

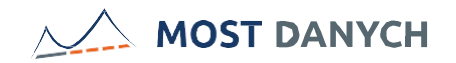

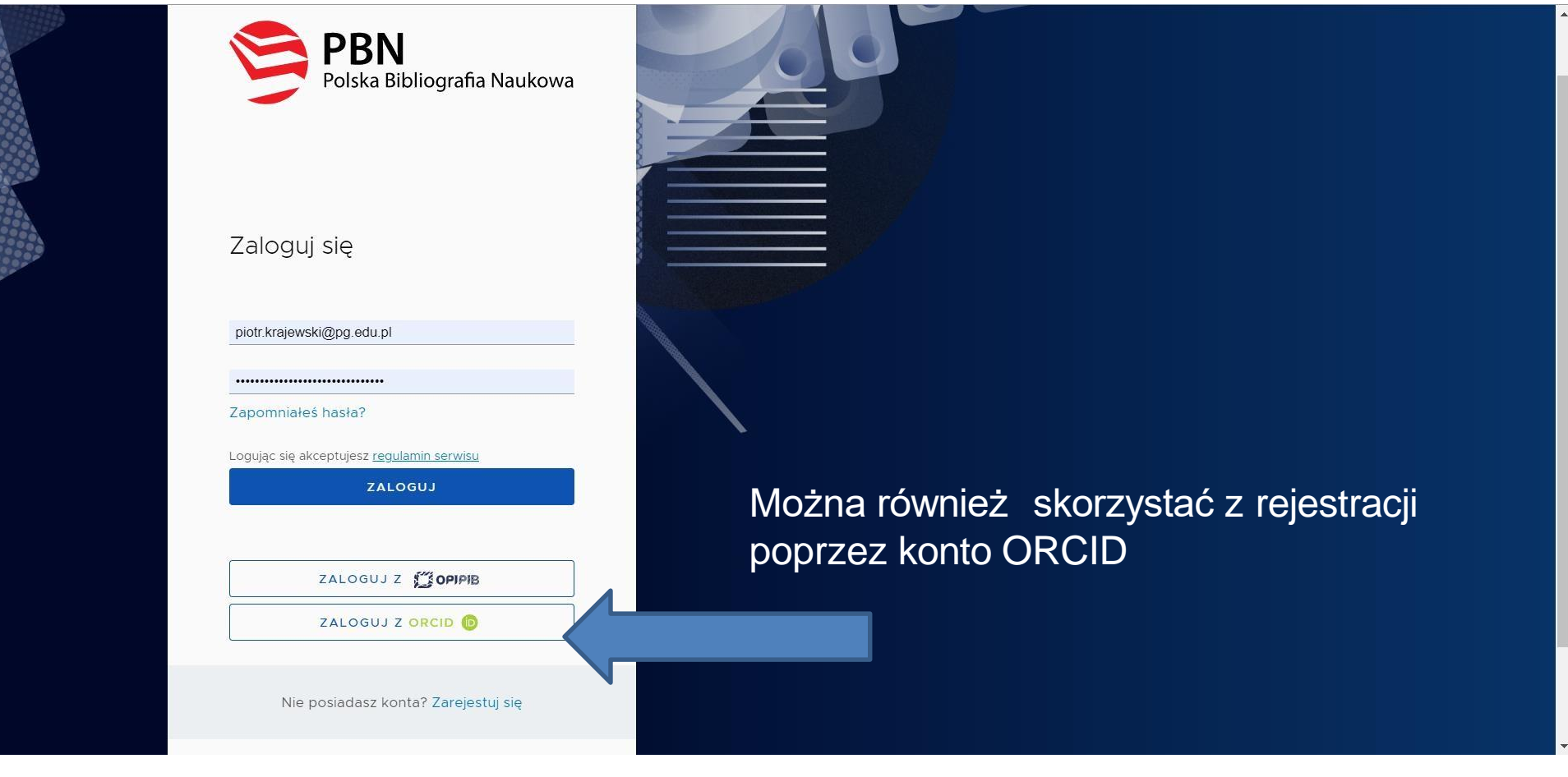

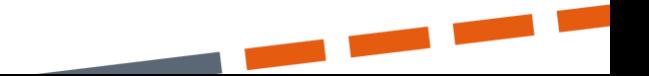

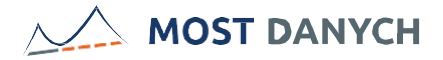

### Rejestracja

#### piotr.krajewski@pg.edu.pl

Pole musi zawierać poprawny adres email, oraz email ten nie może być już przypisany do istniejącego konta.

Akceptuję regulamin serwisu

ZAREJESTRUJ

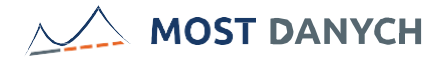

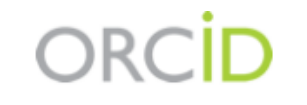

#### **Piotr Krajewski** https://orcid.org/0000-0002-1422-1993

(Not You)

#### Polska Bibliografia Naukowa <sup>O</sup>

has asked for the following access to your ORCID Record

#### İD

Get your ORCID ID

This application will not be able to see your ORCID password or any other information in your ORCID record with visibility set to Only me. You can manage permission granted to this and other Trusted Organizations in your account settings.

Authorize

**Deny** 

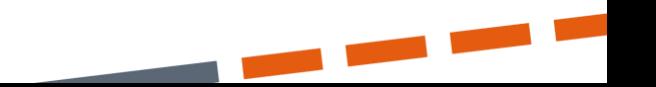

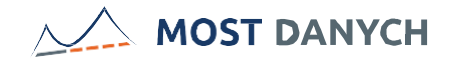

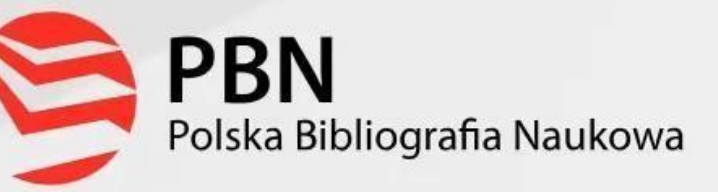

e Niezależnie od sposobu rejestracji na podane konto e-mailowe wysłany zostanie link aktywacyjny

### Konto nieaktywne

Twoje konto czeka na aktywację. Sprawdź swoją skrzynkę pocztową i aktywuj konto.

Niezależni

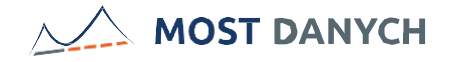

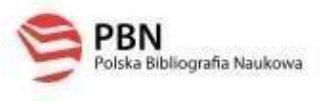

# Aktywacja konta

#### Aktywacja konta w PBN

Dziękujemy za rejestracje w systemie PBN. Aby dokończyć rejestrację prosimy kliknąć w poniższy przycisk lub skopiować

link do przeglądarki internetowej: https://pt report-web/api/user/activate/1a5dcbed-370 442738a8d477 Jeżeli nie dokonałeś rejestracji konta w PBI

o zignorowanie tej wiadomości email.

Link aktywacyjny jest aktywny jedynie przez 15 minut

Uwaga!

Aktywuj konto

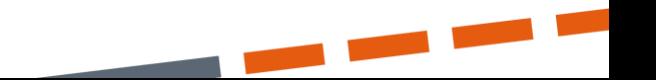

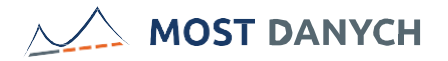

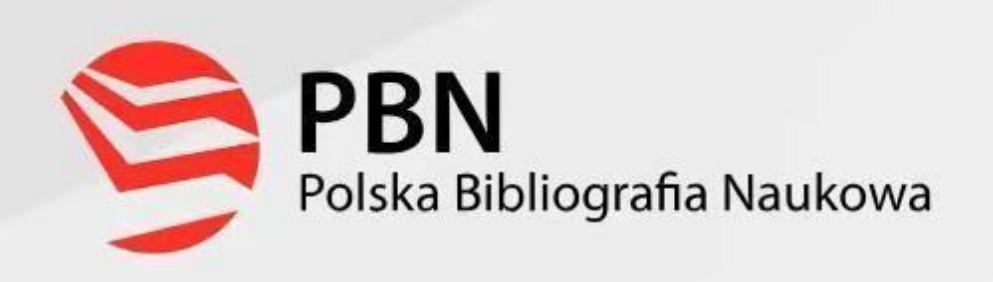

# Konto aktywowane pomyślnie

Twoje konto zostało aktywowane. Możesz teraz zalogować się i korzystać z Polskiej Bibliografii Narodowej.

 $\mathbb{Z}$ 

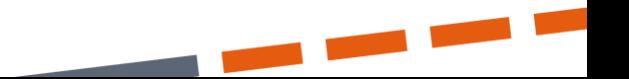

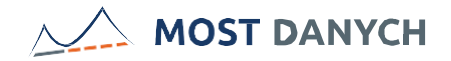

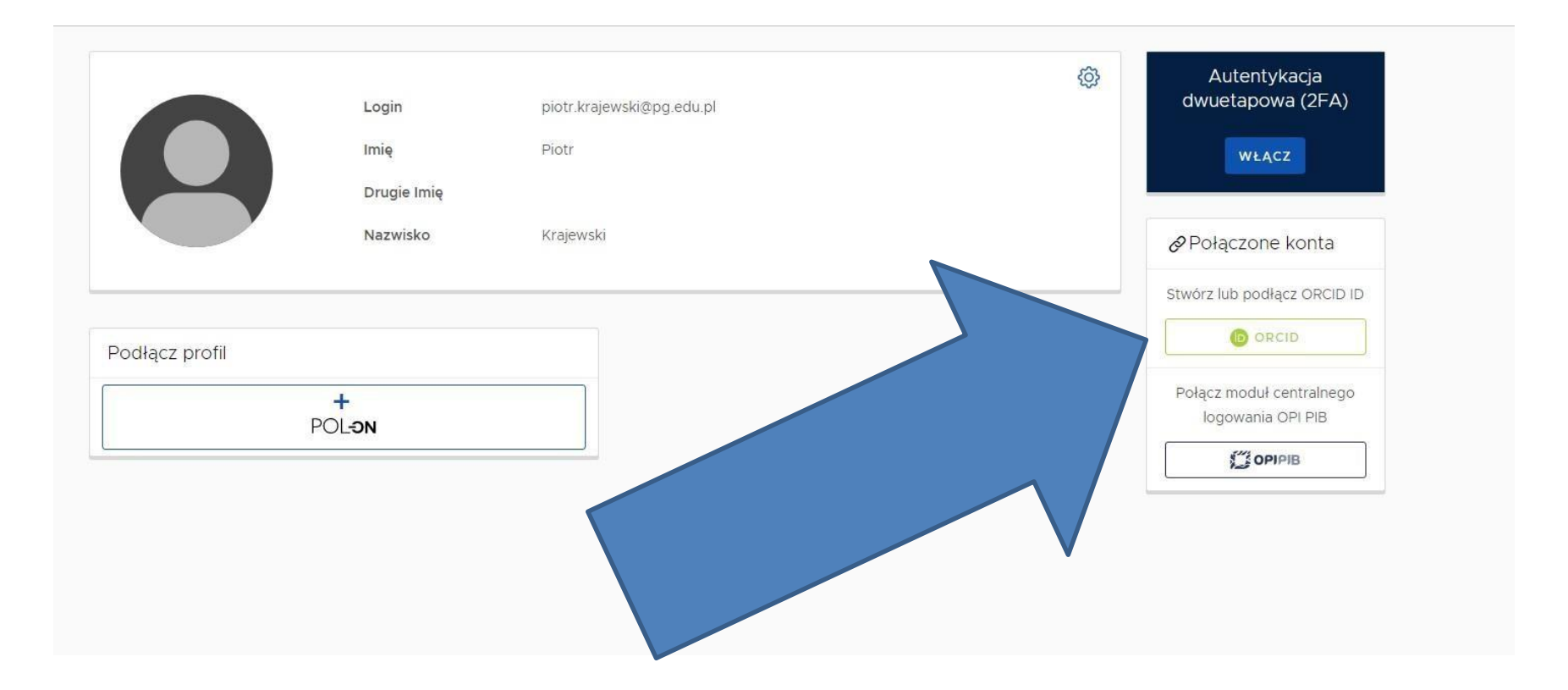

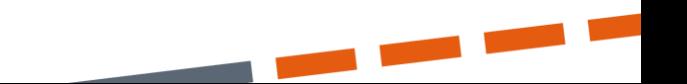

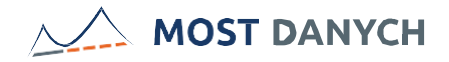

#### tia Naukowa<sup>u</sup>' こっつ

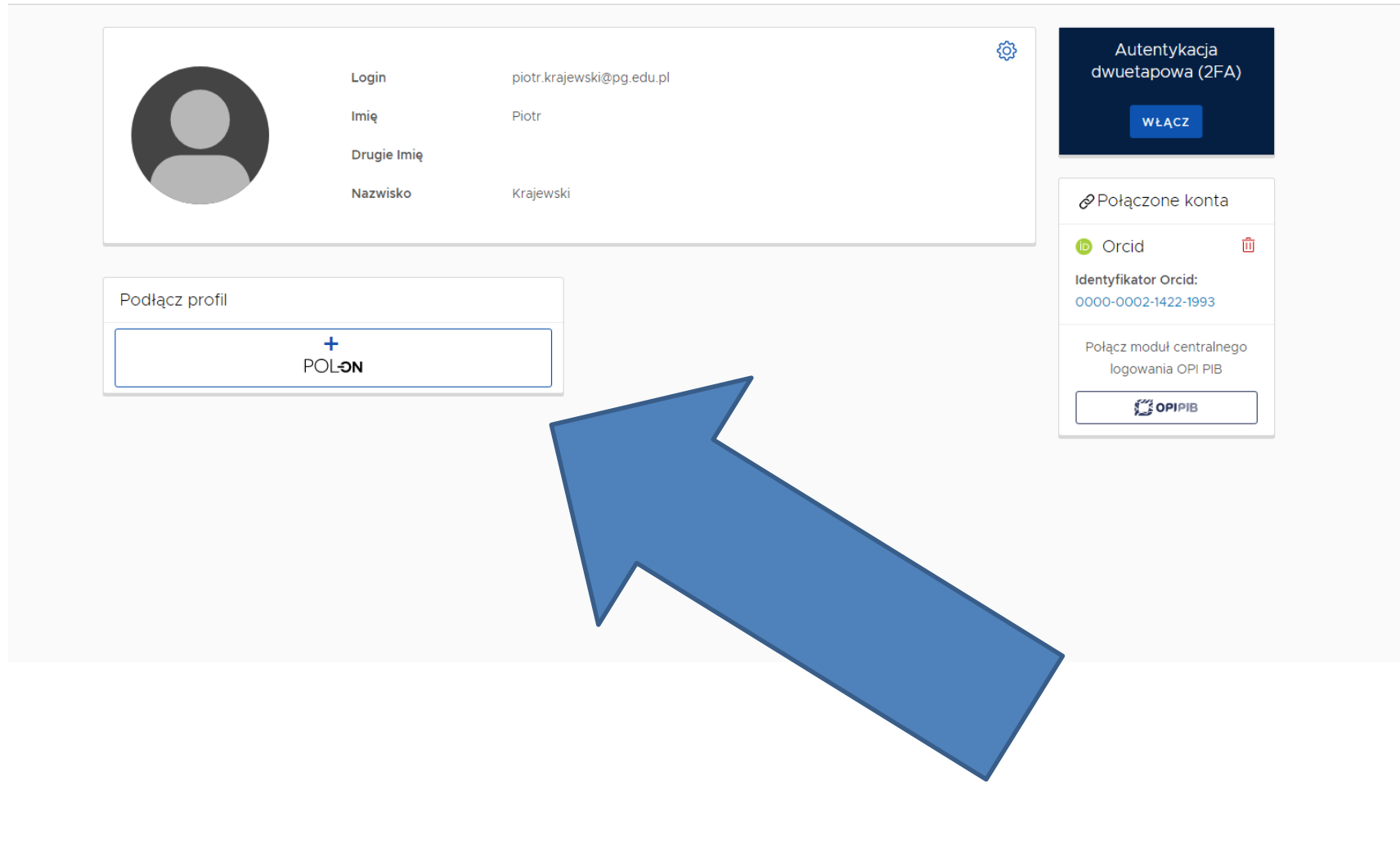

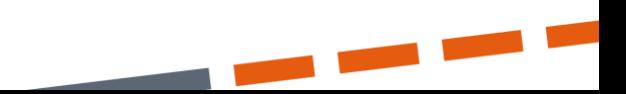

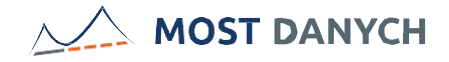

#### Podłącz swój profil POL-on

Wpisz swój numer PESEL albo kod kraju i numer dokumentu - na tej podstawie wyszukamy Cię w bazie POL-on i podłączymy profil do Twojego konta.

PESEL/Kod kraju i nr dokumentu

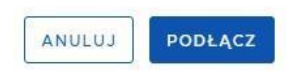

 $\times$ 

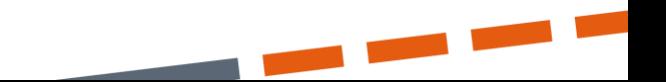

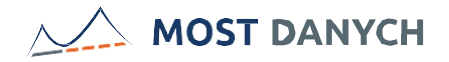

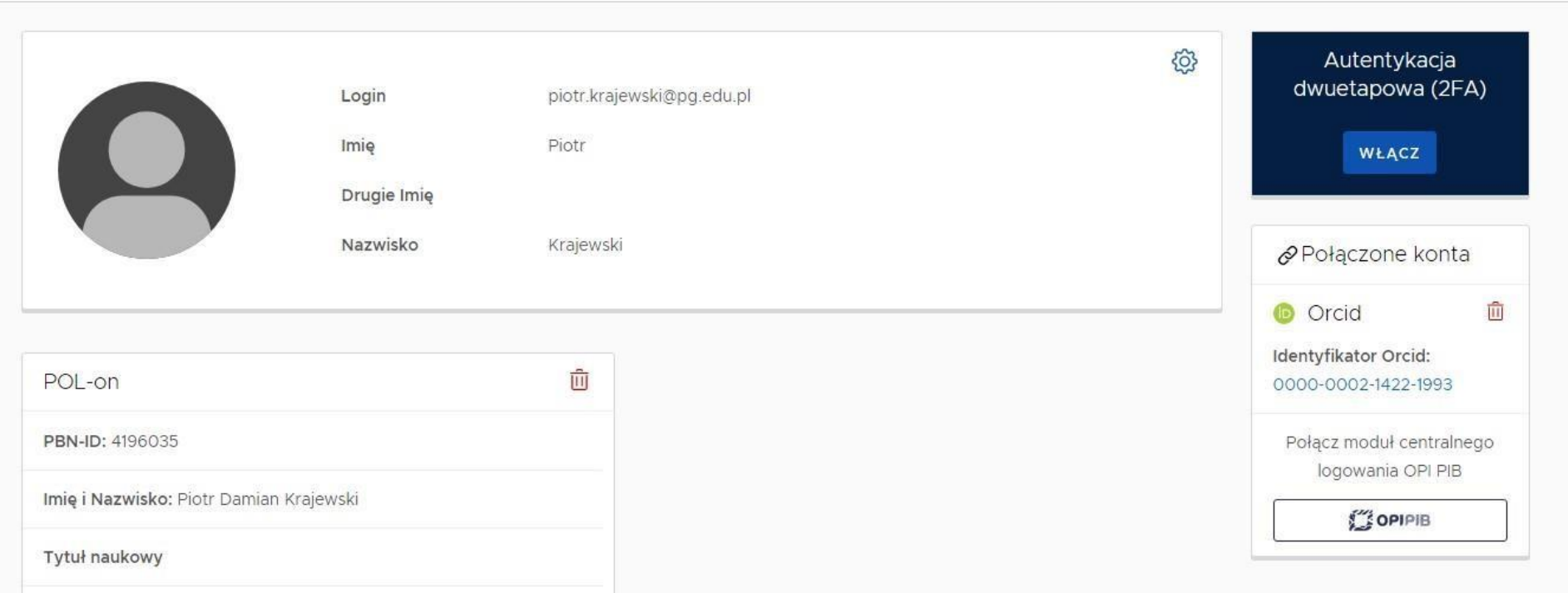

Jednostki Naukowe:

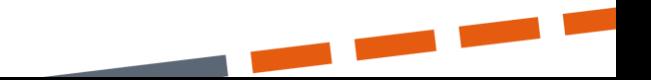

#### **MOST DANYCH**

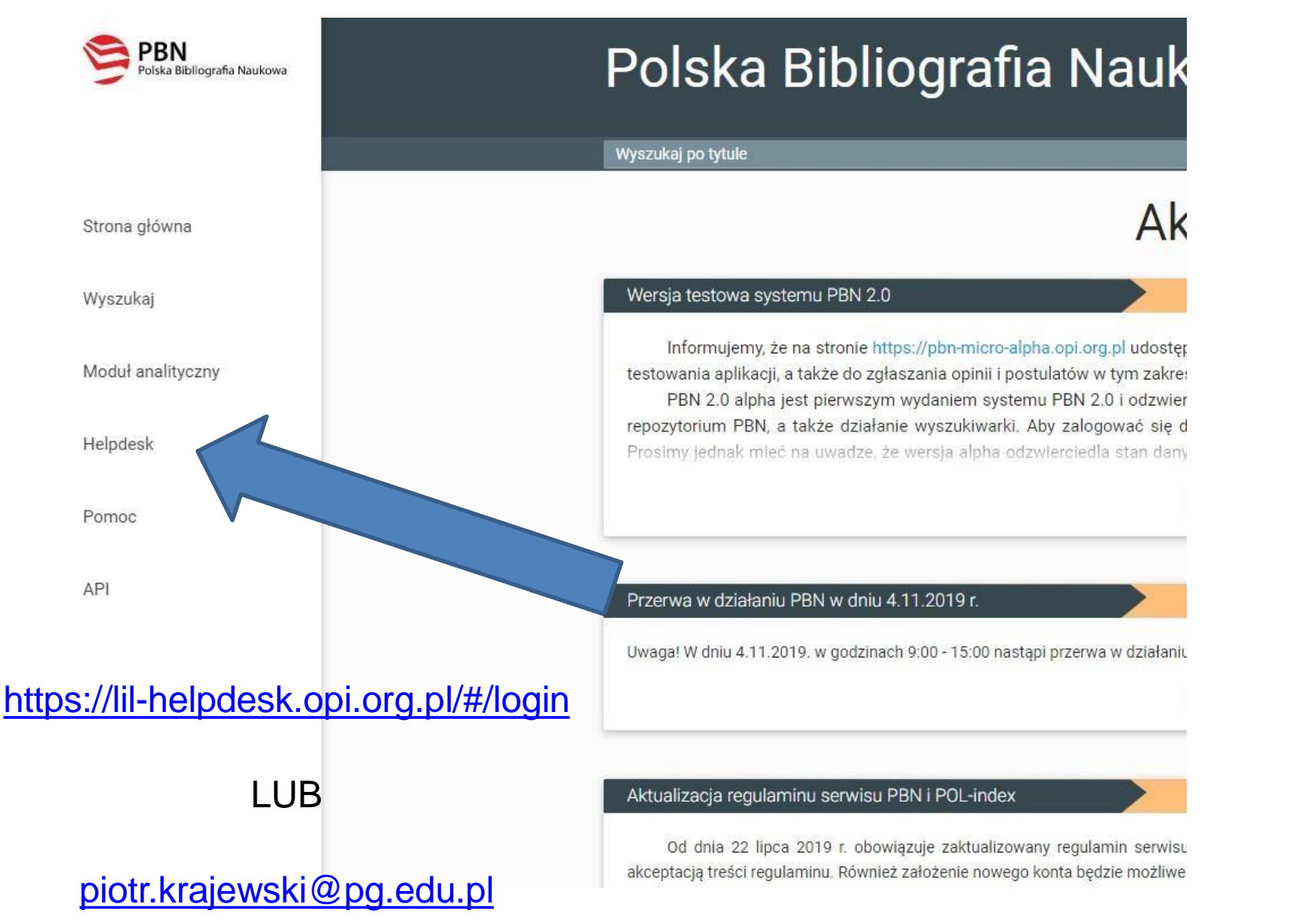

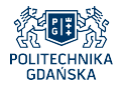

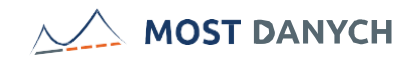

### Projekt

## "*MOST DANYCH: Multidyscyplinarny Otwarty System Transferu Wiedzy*

*– etap II: Open Research Data*"

współfinansowany jest

#### z Europejskiego Funduszu Rozwoju Regionalnego

w ramach Programu Operacyjnego Polska Cyfrowa na lata 2014-2020

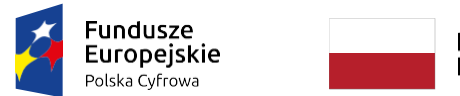

Rzeczpospolita Polska

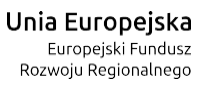

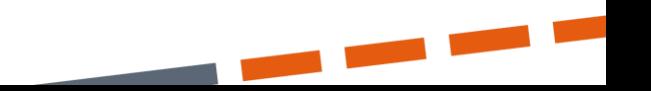